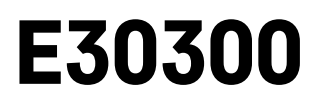

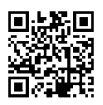

# **UA | Монітор якості повітря**

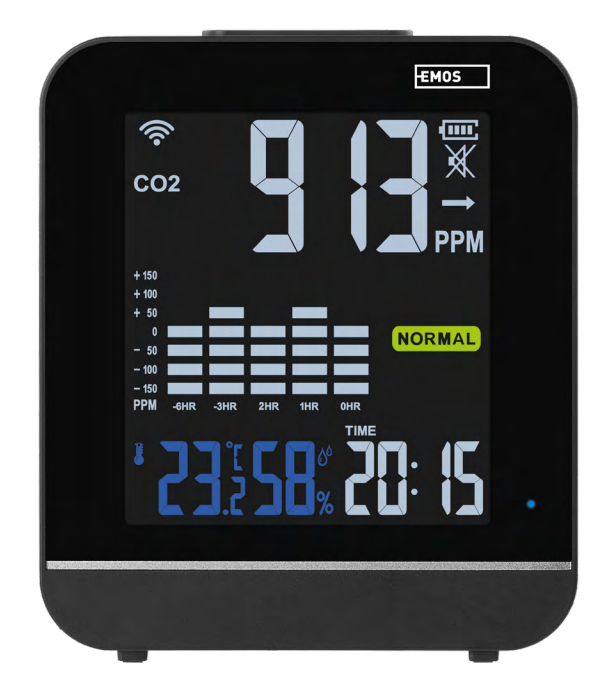

# $\sim$ 2 Зміст

<span id="page-0-0"></span>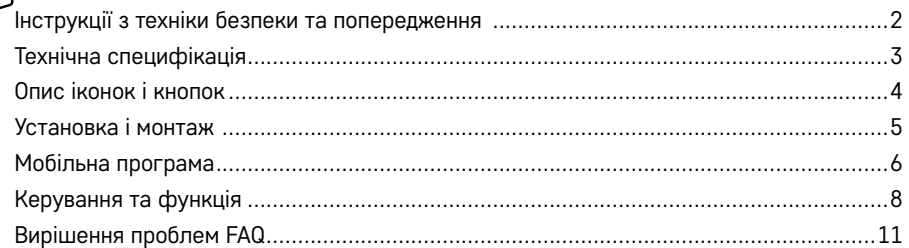

# <span id="page-1-0"></span>**Інструкції з техніки безпеки та попередження**

Перед використанням пристрою прочитайте посібник користувача.

Дотримуйтеся вказівок з техніки безпеки в цьому посібнику.

- Не змінюйте внутрішні електричні схеми виробу ви можете пошкодити його та автоматично втратити гарантію. Виріб повинен ремонтувати лише кваліфікований фахівець.
- Для чищення використовуйте злегка вологу м'яку тканину. Не використовуйте розчинники або засоби для чищення - вони можуть подряпати пластикові деталі та пошкодити електричні схеми.
- Не використовуйте пристрій поблизу пристроїв, які мають електромагнітне поле.
- Не піддавайте виріб надмірному тиску, ударам, пилу, високій температурі або вологості це може призвести до несправності виробу та пластикових частин.
- Не вставляйте жодних предметів в отвори пристрою.
- Не занурюйте пристрій у воду.
- Захищайте пристрій від падінь і ударів
- Використовуйте пристрій лише відповідно до вказівок, наведених у цій інструкції.
- Виробник не несе відповідальності за збитки, спричинені неналежним використанням цього пристрою.
- Цей пристрій не призначений для користування особам (включно дітей), для котрих фізична, почуттєва чи розумова нездібність, чи не достаток досвіду та знань забороняє ним безпечно користуватися, якщо така особа не буде під доглядом, чи якщо не була проведена для неї інструктаж відносно користування виробом, відповідною особою, котра відповідає за її безпечність. Необхідно дивитися за дітьми та забезпечити,щоб з пристроєм не гралися.

<span id="page-2-0"></span>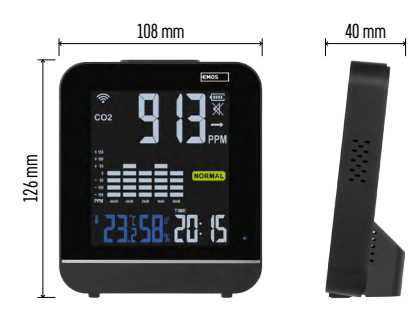

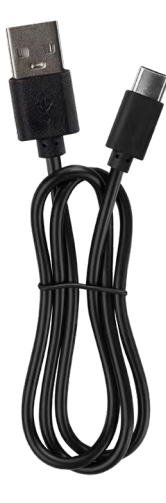

# **Технічна специфікація**

Годинник, керований сигналом Wi-Fi Формат часу: 12/24 год CO₂: 400-5000 ppm Точність вимірювання CO₂: ±50 ppm Інтервал вимірювання CO₂: кожні 30 секунд Тип датчика CO₂: оптичний NDIR Внутрішня температура: від 0 °C до +50 °C, роздільна здатність 0,1 °C Точність вимірювання температури: ±2 °C Внутрішня вологість: від 20 % до 95 % RH, роздільна здатність 1 %. Точність вимірювання вологості: ±5 % для діапазону від 30 % до 80 % RH, ±8 % для інших діапазонів Інтервал вимірювання температури та вологості: кожні 30 секунд Тип датчика вимірювання температури та вологості: SHTC3 Частота передачі: 2,4 ГГц, 25 мВт e.r.p. макс. Джерело живлення: Вбудований Li-Pol акумулятор 3,7 В 850 мАг Вхід 5 В/1 A USB-C (1 м кабелю входить у комплект) Розміри: 108 × 126 × 40 мм

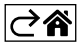

<span id="page-3-0"></span>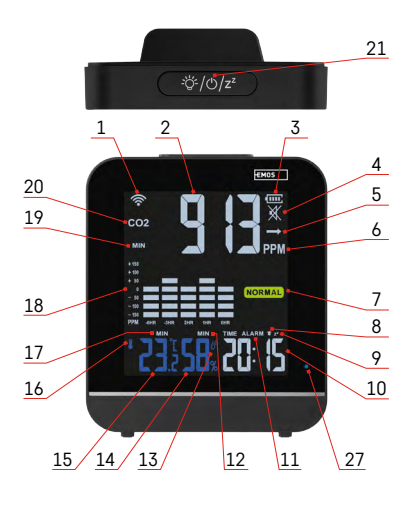

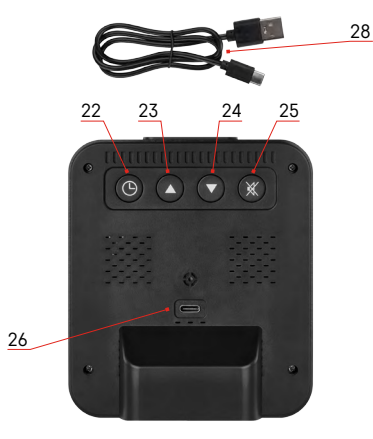

## **Опис іконок і кнопок**

- 1 прийом сигналу WiFi
- $2$  параметри  $CO<sub>2</sub>$
- 3 стан батарейки
- 4 звуковий сигнал CO₂
- $5 CO<sub>2</sub>$  тренд
- $6 6$ лок вимірювання СО<sub>2</sub>
- 7 якість повітря
- 8 активація будильника
- 9 режим відкладення
- 10 години
- 11 режим будильника
- 12 макс/мін вологість
- 13 символ вологості
- 14 значення вологості
- 15 значення температури
- 16 символ температури
- 17 макс/мін температура
- 18 графік історії вимірювань CO₂
- 19 макс/мін CO₂
- 20 символ СО<sub>2</sub>
- 21 кнопка підсвічування/увімкнення/snooze
- 22 кнопка mode
- 23 стрілка вгору
- 24 стрілка вниз
- $25 a$ ктивація сигналізації  $CO<sub>2</sub>$
- 26 роз'єм USB-C

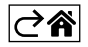

## <span id="page-4-0"></span>**Установка і монтаж**

Якщо ви вдихаєте високу концентрацію CO2, може виникнути інтоксикація вуглекислим газом. Симптомами цього отруєння є, як правило, головний біль, нерегулярне серцебиття, нудота, втрата свідомості або навіть смерть.

Підходить для будинків, офісів, конференц-залів, магазинів тощо.

Ідеальне розташування – 1,5 м над землею, приблизно на висоті вимикачів.

Після розпакування з коробки помістіть пристрій у провітрюване місце та увімкніть його через 1 годину. Не ставте близько до ліжка, диханням можне неправильно збільшити виміряне значення.

Не ставте в кут або за меблями, пил може забити датчик.

Не розташовуйте прилад безпосередньо біля вікна чи дверей, потоки повітря можуть помилково зменшити виміряне значення.

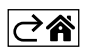

## <span id="page-5-0"></span>**Мобільна програма**

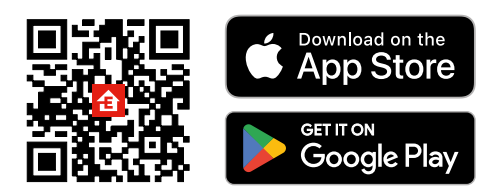

Керувати монітором якості повітря можна за допомогою мобільної програми для iOS або Android. Завантажте програму «EMOS GoSmart» для свого пристрою.

Натисніть кнопку «Увійти», якщо ви вже використовуєте програму.

Steak Horn<br>Asphance

В іншому випадку натисніть кнопку «Реєстрація», щоб завершити реєстрацію

## **Сполучення програм**

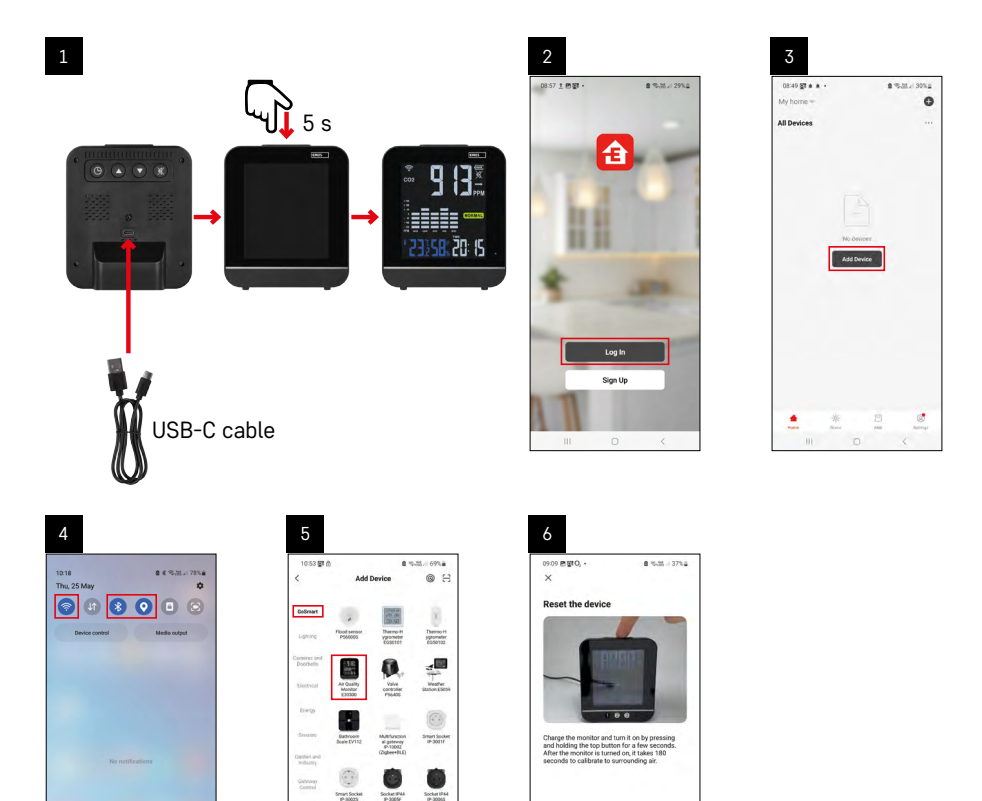

ï  $\mathbf{l}$ densi<br>Cord<br>M300 ¢

Christma<br>RGB chai

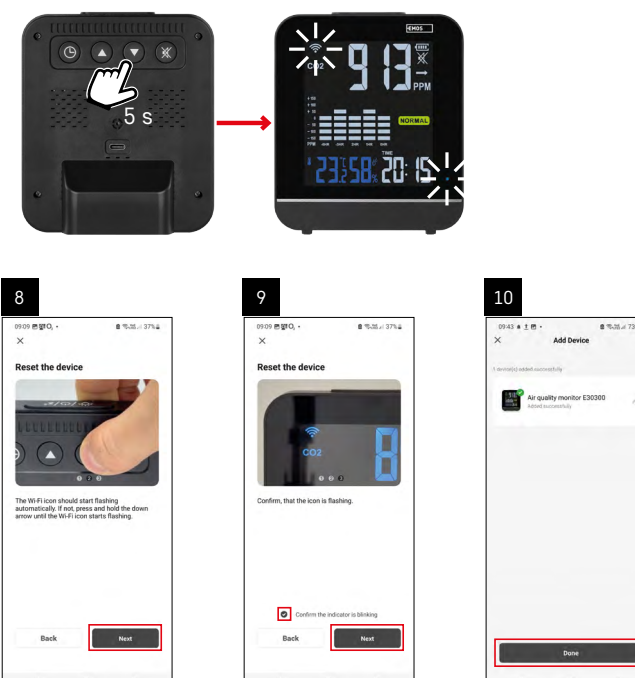

## **Сполучення монітору повітря з програмою**

Підключіть кабель USB-C до задньої панелі пристрою. Підключіть кабель до джерела USB (у комплект не входить).

Натисніть і притриайте (3 секунди) верхню кнопку увімкнення, дисплей увімкнеться.

Почнеться пристрій прогріватися, про це на дисплеї сигналізує зворотний відлік 180 секунд.

При цьому іконка Wi-Fi і червоний світлодіод будуть мигати - пристрій знаходиться в режимі сполучення. Якщо значок Wi-Fi не мигає, натисніть кнопку  $\overline{\mathcal{O}}$ .

У програмі натисніть на **Додати пристрій**.

У лівій частині клацніть список **GoSmart** і клацніть іконку Air quality monitor E30300.

Дотримуйтесь інструкцій у додатку, щоб ввести ім'я та пароль мережі Wi-Fi 2,4 ГГц.

Протягом 2 хвилин він буде з'єднаний із програмою, світлодіод буде постійно світитися синім.

*Примітка. Якщо не вдається пристрій сполучити, повторіть весь процес ще раз. Мережа Wi-Fi 5 ГГц не підтримується.* 

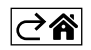

<span id="page-7-0"></span>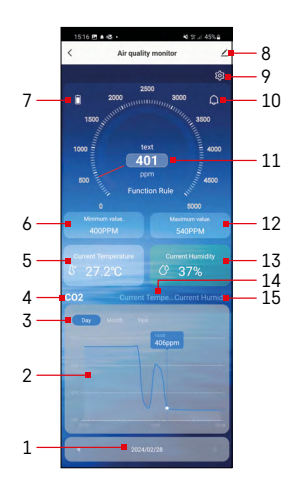

# **Керування та функція**

#### **Меню програми**

- 1 число/місяць/рік
- 2 графік CO₂/температура/вологість
- 3 відображення графіка день/місяць/рік
- 4 відображення графіка CO₂
- 5 поточна температура
- $6 -$ мін. виміряне значення С $\Omega_2$
- 7 стан батареї
- 8 налаштування розширення
- 9 налаштування сигналізації СО<sub>2</sub> та одиниці вимірювання температури C/F
- $10 a$ ктивована сигналізація СО<sub>2</sub>
- $11 -$ значення СО<sub>2</sub>
- $12$  максимальне виміряне значення  $CO<sub>2</sub>$
- 13 поточна вологість
- 14 відображення графіка температури
- 15 дисплей графіка вологості

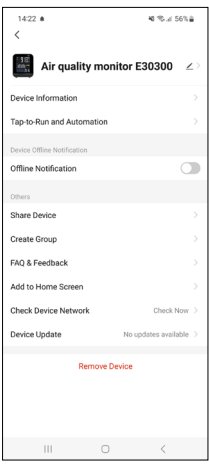

## **Розширені налаштування**

Нажміть на іконку  $\angle$ .

- **• Device information** основна інформація про пристрій та його власника.
- **• Tap-to-Run and Automation** перегляд сцен і автоматизації, причислених до пристроя.
- **• Offline Notification** –щоб уникнути постійних нагадувань, буде надіслано сповіщення, якщо пристрій залишається в автономному режимі більше 30 хвилин.
- **• Share Device** спільне керування пристроєм з іншим користувачем..
- **• Create Group** створення групи з кількох пристроїв, якими можна керувати разом.
- **• FAQ & Feedback** відображення найпоширеніших питань разом із відповідями на них, а також можливість надіслати запитання/пропозицію/відгук безпосередньо нам.
- **• Add to Home Screen** додавання іконки на головний екран вашого телефону. Завдяки цьому кроку вам не потрібно щоразу відкривати пристрій через програму, а достатньо клацнути на цю додану іконку, і вона перенаправить вас безпосередньо на пристрій.
- **• Check device network** перевірка мережі пристрою.
- **• Device Update** оновлення пристрою.

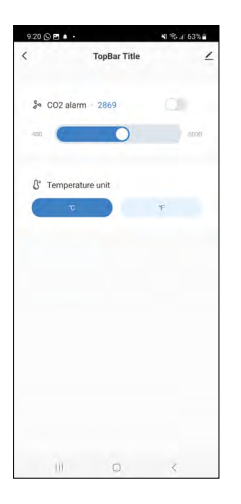

# **Налаштування CO₂ сигналізації і одиниці температури °C /°F**

Клікніть на іконку  $\mathcal{O}_3$ . Повзунком налаштуйте встановлене значення сигналу CO₂.

Повторним натисненням на іконку сигналізацію активуєте  $\Box$  або деактивуєте .

Після активації в програмі відображатиметься іконка  $\bigoplus$  а на дисплеї пристрою  $\mathbf{C}$ 

При перевищенні встановленого значення CO₂ пристрій починає видавати звуковий сигнал, а на дисплеї буде мигати значення CO₂. В програмі буде мигати іконка дзвінка ...

Щоб вимкнути сигнал, натисніть кнопку  $(\%)$  або деактивуйте у програмі Значення на дисплеї буде постійно мигати, доки не впаде нижче встановленого рівня.

Щоб встановити одиницю температури, натисніть в налаштуваннях іконку °C або °F.

## **Ручне налаштування годинника, формату часу, одиниці температури °C /°F**

Ститсніть та притримайте на пристрої кнопку  $\circledcirc$ . Кнопками  $(4)$  і  $(\overline{v})$  наставте слідуючі параметри: години – хвилини – формат часу 12/24 год. – одиницю температури °C /°F.

Між окремими значеннями можете переходити, натискаючи кнопку  $\left(\mathbb{O}\right)$ .

Притримуючи кнопку зі стрілкою, швидше будете переходити між налаштуваннями.

## **Налаштування будильника**

Коротко натисніть кнопку  $\circledcirc$  на пристрої, з'явиться ALARM. Потім довго натисніть кнопку  $\textcircled{9}$ , почне мигати налаштування часу. Використовуючи кнопки стрілок вгору та вниз, установите годину та хвилину. Між окремими значеннями можете перемішатися, натискаючи кнопку  $\left(\mathcal{O}\right)$ Притримавши кнопку зі стрілкою, швидше переміщаєтесь між налаштуваннями. Щоб увімкнути будильник, коротко натисніть кнопку  $\circledS$ , на дисплеї з'явиться ALARM. Повторним натисканням кнопки стрілка вгору, активуєте будильник – зображкена іконка  $\blacksquare$  або деатривуєте – іконка не буде зображена.

## **Функція повторного пробудження**

Ви можете відкласти будильник на 5 хвилин за допомогою кнопки snooze, розташованої у верхній частині пристрою.

Натисніть цю кнопку, як тільки почнеться дзвінок. Іконка  $\hat{\mathbb{Z}}$   $\mathbb{Z}^{\mathbb{Z}}$  мигатиме.

Щоб скасувати функцію snooze, натисніть будь-яку іншу кнопку - залишиться на дисплеї іконка будильника. Наступного дня будильник знову увімкнеться.

Якщо під час дзвінка не натиснути жодної кнопки, дзвінок автоматично припиниться через 2 хвилини.

## **Відображення макс/мін значень**

Повторно натисніть кнопку  $\left( \blacktriangle \right)$ для відображення виміряних значень температури, вологості та СО<sub>2</sub>. Пам›ять виміряних значень автоматично видаляється щодня 00:00.

Також тривалим натисканням на  $($ <sup> $\blacktriangle$ </sup>) можете очистити пам>ять

## **Тренд CO₂**

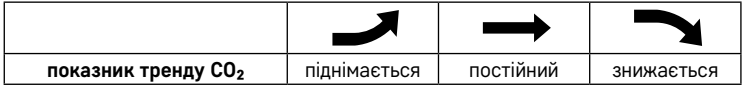

#### **Якість повітря**

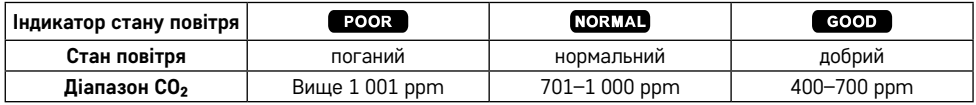

Пристрій був відкалібрований під час виготовлення.

Якщо виміряне значення CO₂ значно відрізняється від нормального, можете виконати один із двох доступних методів калібрування:

#### **Автоматичне калібрування CO₂**

Увімкніть пристрій і підключіть кабель USB-C.

Через 24 години реєструється мінімальне значення концентрації CO2 і виконується калібрування.

Щоб забезпечити точні показання датчика після калібрування, переконайтеся, що пристрій розміщено в середовищі, де значення концентрації CO2 може бути знижено до зовнішнього атмосферного рівня (400–420 ppm) протягом 24 годин після ввімкнення та 7 днів безперервної роботи.

#### **Ручне калібрування CO₂**

Увімкніть пристрій і підключіть кабель USB-C.

Одночасно натисніть і притримайте кнопку зі стрілками вгору та вниз.

На дисплеї починає мигати CAL, процес автоматично завершується через 10 хвилин.

Переконайтеся, що пристрій розміщено в середовищі, де значення концентрації CO2 може бути знижено до рівня зовнішньої атмосфери (400-420 ppm).

У разі невдалого калібрування відображається ERR.

*Примітка: Рекомендуємо калібрувати пристрій на відкритому повітрі. Калібрування завжди виконуйте з підключеним кабелем USB-C*

#### **Підсвічування дисплея станції**

#### **При живленні від кабелю USB-C:**

Автоматично встановлюється постійне підсвічування дисплея.

Повторним натисканням кнопки підсвічування можна встановити 2 режими підсвічування (увімкнуто, вимкнуто).

Завжди використовуйте як основне джерело живлення.

#### **При живленні лише від вбудованого акумулятора:**

Спосіб аварійного живлення.

Можна активувати постійне підсвічування, але пристрій вимикається приблизно через 4 години.

#### **Вбудований акумулятор**

Зарядка вбудованого акумулятора займає приблизно 4 години.

Повністю заряджений акумулятор позначається іконкою  $\Pi\Pi$ .

Розряджена батарея відображається іконко , виміряні значення можуть бути неточними.

Підключіть кабель USB-C і зарядіть акумулятор.

Не розбирайте акумулятор, не піддавайте його ударам, не кидайте у вогонь. Якщо акумулятор надутий, не використовуйте пристрій.

Не піддавайте акумулятор дії високих температур.

# <span id="page-10-0"></span>**Вирішення проблем FAQ**

## **Результати вимірювань неточні:**

- Зарядіть вбудований акумулятор, підключіть кабель USB-C.
- Відкалібруйте пристрій.
- Перемістіть пристрій у більш зручне місце.

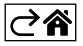